# **Comparação entre restituição estereoscópica e extração automática da hidrografia**

Thales Vargas Furtado<sup>1</sup> Marcele Eifler de Oliveira<sup>2</sup> Juliana Mio de Souza<sup>3</sup>

 $1.2$ Bolsista DTI-C CNPq, Epagri/Ciram – Empresa de Pesquisa Agropecuária e Extensão Rural de Santa Catarina/Centro de Informações de Recursos Ambientais e de Hidrometeorologia {thalesvf, marcelleeifler}@hotmail.com

<sup>3</sup> Epagri/Ciram - Empresa de Pesquisa Agropecuária e Extensão Rural de Santa Catarina/Centro de Informações de Recursos Ambientais e de Hidrometeorologia CEP - 88045-300 - Florianópolis - SC, Brasil julianasouza@epagri.sc.gov.br

**Abstract. In this study there was an attempt to assess and compare the hydrological network of a certain region in the state of Santa Catarina, in Southern Brazil, through the use of digital stereoscopy as well as by automatic extraction. As a reference, the official State hydrographic network was adopted, in scale 1: 10,000. For the stereoscopic restitution the Stereo Analyst method was used, as well as the module of 3D photogrammetric restitution of Erdas Imagine, and the aerial photographs with 39 centimeters of spatial resolution. For the hydrograph automatic extraction, the extension ArcHydro Tools, of ArcGis, was used, along with the digital terrain model (DTM), having 1 meter of spatial resolution. The aerial photographs, as well as the DTM, are a result of a collection of aerial photographs of Santa Catarina taken between 2010 and 2012. Thus, in accordance with the methodology adopted in this research, the results indicate that both methods pose compliance, almost complete, in relation to the reference base. However, automatic extraction, in which the process is conditioned to the quality of the DTM entry, presents itself as an effective alternative when you intend to map large areas and in a short time period. Stereoscopy, in turn, is a more onerous process, i.e., requires a longer time to work, restitution is achieved in smaller areas and, finally, is dependent on the experience of the person in charge. As a recommendation, in-field verification of the hydrographic network is indicated, be it restored or removed automatically.**

**Key words: Photogrammetry, Stereoscopy, Hydrographic Network, Geotechnology.** 

# **1. Introdução**

A elaboração de produtos vetoriais, como por exemplo uma rede de drenagem, possui fundamental importância na gestão de bacias hidrográficas e na gestão territorial como um todo. Disponibilidade e demanda hídrica, dinâmica de bacias hidrográficas, conflitos entre usuários do recurso hídrico e desastres naturais são informações essenciais para uma adequada gestão e podem ser adquiridas a partir do conhecimento geográfico da rede de drenagem de uma bacia hidrográfica. O tratamento de informações geográficas e a fotogrametria surgem ao encontro dessa temática e contribuem para a otimização dos processos. Segundo Coelho & Brito (2007), fotogrametria corresponde a ciência e tecnologia de se obter informação confiável através de imagens adquiridas por sensores. Outro conceito mais abrangente refere-se a ciência e tecnologia de se reconstruir o espaço tridimensional a partir de imagens bidimensionais. A visão tridimensional pode ser conseguida através da estereoscopia, pela sobreposição das imagens (FLORENZANO, 2007). A fotogrametria digital pode ser compreendida como a reconstrução automática do espaço através de imagens, utilizando-se, para isso, de imagens digitais ou digitalizadas e de métodos e processos computacionais, como as geotecnologias (COELHO, 2002). Estes processos permitem a construção e atualização de bases cartográficas.

De acordo com Magalhães (1998) a restituição corresponde a transferência dos objetos contidos nas fotografias aéreas para o mapa, reconstituindo as condições geométricas do momento em que foi capturada a imagem, formando um modelo tridimensional representado através do modelo estereoscópico.

Na restituição no *Stereo Analyst* utiliza-se um método manual, a partir de um par estereoscópico de fotografias aéreas, que permite, com o auxílio de óculos estereoscópicos digitais, a visualização tridimensional do terreno, facilitando a extração da rede de drenagem, enquanto no *Arc Hydro Tools,* o método aplicado é automático: baseando-se em um modelo digital de terreno (MDT) são geradas informações hidrológicas automaticamente. Os MDTs são a base de muitos processos de análise espacial, dentre eles a modelagem hidrológica, estudos viários, climatológicos, agrícolas e florestais. O MDT permite associar qualquer ponto no plano cartográfico ao valor correspondente de sua altitude (MATOS, 2007).

O produto no *Stereo Analyst* foi gerado manualmente através da interpretação visual do operador sobre o par estereoscópico de fotografias aéreas, no qual pode-se incluir todos os talvegues observados passíveis de ocorrência de fluxo de água, perene ou até efêmero. Já a ferramenta *Arc Hydro Tools*, gerou um produto hidrológico automaticamente a partir de técnicas matemáticas e computacionais sobre um MDT no qual apresenta-se na forma de um *raster* com atribuição de valores de elevação para cada pixel da imagem. Os dois produtos foram sobrepostos em camadas, sobre uma imagem ortorretificada da região e comparados visualmente.

Este estudo busca apresentar uma comparação dos produtos vetoriais de rede de drenagem elaborados a partir desses dois métodos diferentes, restituição estereoscópica e extração automática.

#### **2. Materiais e métodos**

Para todos os procedimentos executados utilizou-se dados do Levantamento Aerofotogramétrico do Estado de Santa Catarina, disponibilizados em 2013, pela Secretaria de Estado do Desenvolvimento Econômico Sustentável (SDS), na escala 1:10000. Os dados referem-se aos pares estereoscópicos de fotografias aéreas, com resolução espacial de 39 centímetros; MDT com 1 metro de resolução espacial, ortofotos, base hidrográfica, dados do aerolevantamento e relatório de calibração da câmera utilizada.

# **2.1 Área de Estudo**

Para a realização deste estudo optou-se por uma área localizada no município de Anitápolis, na região da grande Florianópolis no estado de Santa Catarina, sul do Brasil. Foi realizado um *buffer* com raio de 1km a partir do limite de uma propriedade vinculada a outros projetos da Instituição. (Figura 1) A área delimitada serve para aplicar a metodologia de estudo, como forma de validar e comparar os resultados obtidos.

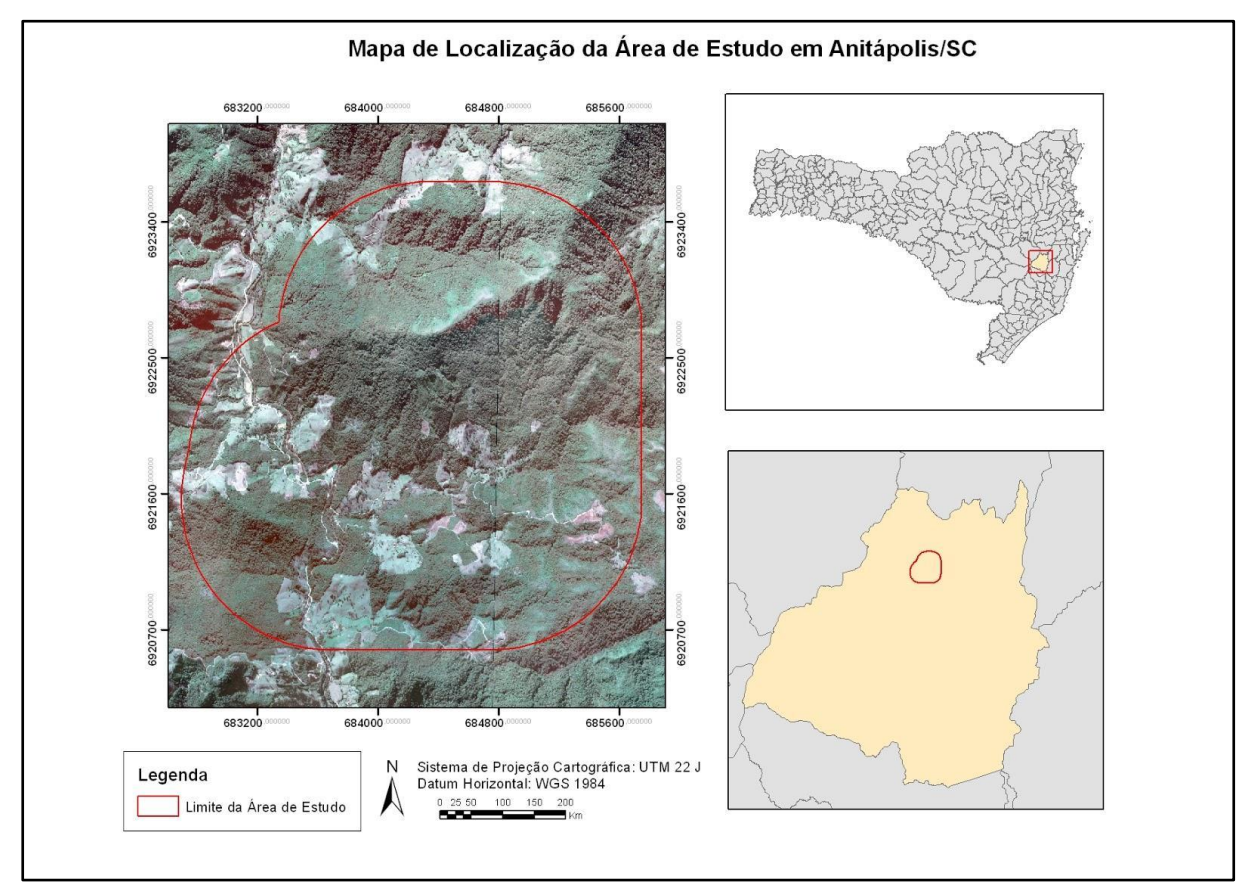

Figura 1 - Mapa de Localização

#### **2.2 Preparação dos Dados**

A preparação, organização e análise dos dados foi realizada no *software ArcGis 10.2*. A organização da base de dados corresponde a uma etapa essencial do procedimento, pois todos os dados devem ser compatíveis para permitir o relacionamento entre eles de forma a subsidiar as análises. Desta forma, criou-se um *geodatabase,* para organizar e armazenar todos os dados referentes ao projeto de estudo. Em seguida realizou-se o *buffer* da propriedade para definir a área à ser restituída. Neste *software* foram levantados todos os dados relevantes ao projeto, desde dados vetoriais como hidrografia, curvas de nível, polígono da propriedade envolvida, até dados matriciais, como o próprio MDT. Todos os dados foram trabalhados no sistema de projeção UTM (Universal Transversa de Mercator) com um sistema de referência WGS 84. O MDT foi recortado de acordo com a área do *buffer,* para posteriormente iniciar os procedimentos de geração dos produtos cartográficos.

#### **2.3 Restituição Estereoscópica**

Para a restituição com método manual, no *Stereo Analyst*, utilizou-se uma estação de trabalho fotogramétrico com um computador de placa de vídeo *GEOFORCE 3D Vision Ready NVIDIA,* para permitir a visualização 3D com o auxílio dos óculos digital 3D, e o *software Erdas Imagine* 2014 com os módulos LPS (*Leica Photogrammetry Suite*) e *Stereo Analyst.*

No LPS criou-se um bloco para processar e orientar as fotografias aéreas e prepará-las para a visualização e restituição 3D. Utilizou-se os parâmetros de calibração da câmara do Aerolevantamento, para as orientações do bloco, em seguida foram adicionados dois pares estereoscópicos das fotografias aéreas que recobriam a área de estudo, e inseridas as orientações interior e exterior para orientar as imagens no terreno. Também foram utilizados

pontos de controle para efetuar a aerotriangulação, permitindo uma maior precisão no momento de coleta das feições tridimensionais. Os pontos deviam estar contidos na sobreposição de cada par estereoscópico das fotografias aéreas. Foram coletados 19 pontos, sendo 10 em um par de fotografias e 9 em outro (Figura 2).

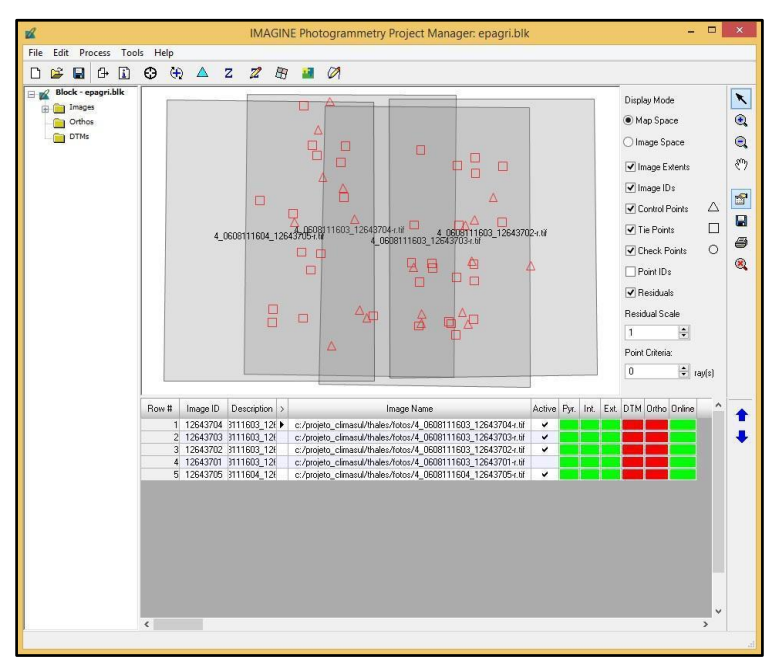

Figura 2 - Bloco LPS com os pares estereoscópicos, orientados e com pontos de controle.

Depois de preparado, o bloco foi importado no módulo *Stereo Analyst* com todas as informações e orientações realizadas no LPS.

No *Stereo Analyst* efetuou-se a restituição da rede de drenagem (Figura 3) sobre pares estereoscópicos das fotografias aéreas. Segundo Redweik (2007) os pares devem apresentar "sobreposição longitudinal de 60 % da dimensão da foto na direção do vôo e uma sobreposição lateral de 20 a 30 % da dimensão da foto na direção transversal à do vôo". Para isso, utilizou-se os óculos da *GEOFORCE 3D Vison NVIDIA*, o qual apresenta obturadores sincronizados que possibilitam a visualização tridimensional do par estereoscópico. Assim, foram corrigidos erros de paralaxe, para facilitar a visualização sem causar fadiga nos olhos do operador e também foram ajustadas a sobreposição do par estereoscópico para permitir a visualização tridimensional do terreno. Foram restituídos manualmente todos os talvegues observados, com presença de água durante o ano todo ou parte do ano (Cursos d'água Perenes e Efêmeros).

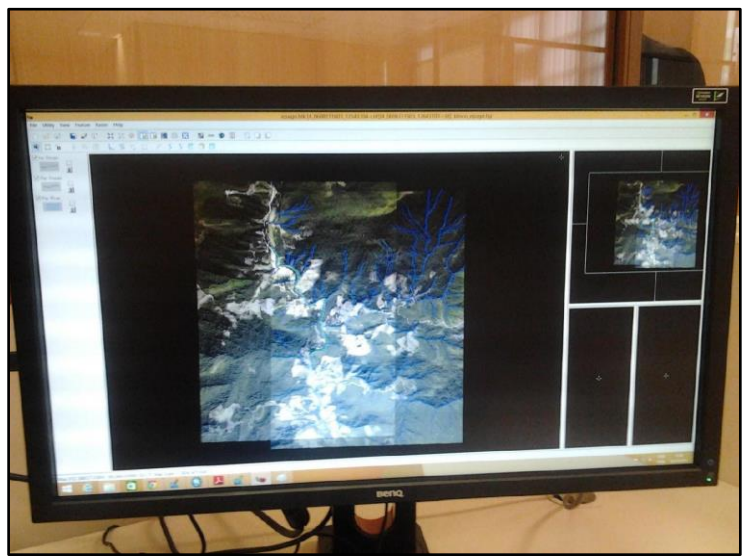

Figura 3 - Stereo Analyst: restituição estereoscópica

# **2.4 Extração Automática**

O *Arc Hydro Tools* possui um conjunto de ferramentas de preparação de dados para geração de modelos hidrológicos e informações úteis em hidrologia, ou seja, uma extensão do *ArcGis* que permite efetuar a extração automática de toda a rede de drenagem utilizando como base um MDT. Por meio dessa ferramenta, uma série de procedimentos foram realizados com a finalidade de descrever a drenagem da bacia hidrográfica, como por exemplo, dados da direção de fluxo, área acumulada e definição da drenagem, condicionadas pelo MDT. Baseado em uma modelagem numérica do terreno o *Arc Hydro Tools* extrai a rede de drenagem automaticamente, com pequenas interferências ou ajustes opcionais do operador do sistema.

# **2.4.1 Preenchimento de depressões, direção de fluxo e área acumulada**

Para obter resultados mais adequados, no *Arc Hydro Tools*, deve-se corrigir possíveis erros nos valores de *pixel* do MDT, este erro pode influenciar todos os resultados finais. No caso de alguma célula do *raster* não apresentar valor ou apresentar valores negativos, o *software* coleta informações das oito células adjacentes e calcula um valor estimado para a célula que apresenta problemas. Para isso o *software* realiza o preenchimento de depressões utilizando uma ferramenta chamada "*Fill Sinks*" no qual realiza um procedimento completamente automático.

A direção de fluxo determina a direção para onde o fluxo de água deve escoar, de acordo com os valores de declividade do terreno, do maior para o menor, esta função identifica para qual direção geográfica está voltada a vertente da bacia em questão. O princípio que rege esta ferramenta é o mesmo da função anterior com atribuição de valores de declividades aos *pixels*, o que vai determinar para qual *pixel,* a água deverá fluir. Este método é conhecido como D8 (Modelo de direção pelo oitavo ponto de fluidez).

A função área acumulada determina a área com maior acúmulo de água, e a partir disso pode-se identificar a área com maior contribuição da drenagem do terreno, calculando quantas células do *raster* drenam para outra célula. Com esse produto pode-se definir a rede de drenagem.

#### **2.4.2 Definição da rede de drenagem**

 A definição da rede de drenagem corresponde a extração automática da hidrografia propriamente dito. Segundo Fan et al (2011) esta função computa uma grade de drenagem que contém o valor "1" para todas as células do *layer* de entrada de área acumulada que contenham um valor maior que um limiar especificado. Todas as demais células na grade contém o valor "*no data*". Para o caso dessa área estudada, utilizou-se 0,5% da área acumulada com uma limiar de 500000 células. O valor de limiar, ou número de células, irá caracterizar a densidade de drenagem. Um valor menor de limiar resultará em uma maior densidade de drenagem, porém isso pode reduzir a qualidade do produto, fazendo com que visualmente torne questionável as representações de drenagem, uma vez que o *software* pode confundir malha viária com hidrográfica ou até mesmo identificar drenagem onde não existe de fato. A figura 4 ilustra o procedimento de extração automática da rede de drenagem.

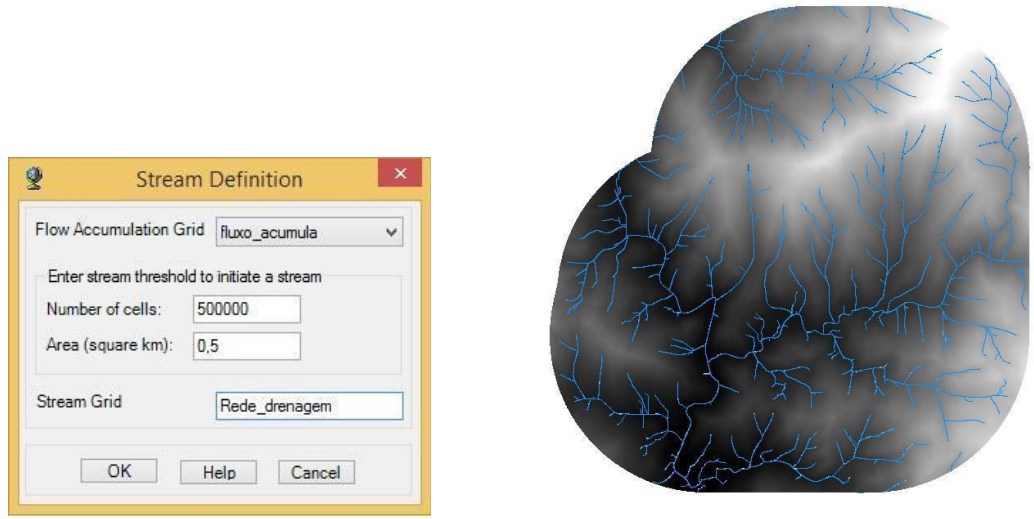

Figura 4 - Extração automática da rede de drenagem

# **3. Resultados e Discussão**

A rede de drenagem restituída por meio da estereoscopia digital no *Stereo Analyst* foi comparada visualmente àquela extraída automaticamente pelo *Arc Hydro Tools.* Dessa forma a avaliação do resultado final ocorreu através de análises visuais das feições sobre a ortofoto e sobre a rede hidrográfica na escala 1:10000.

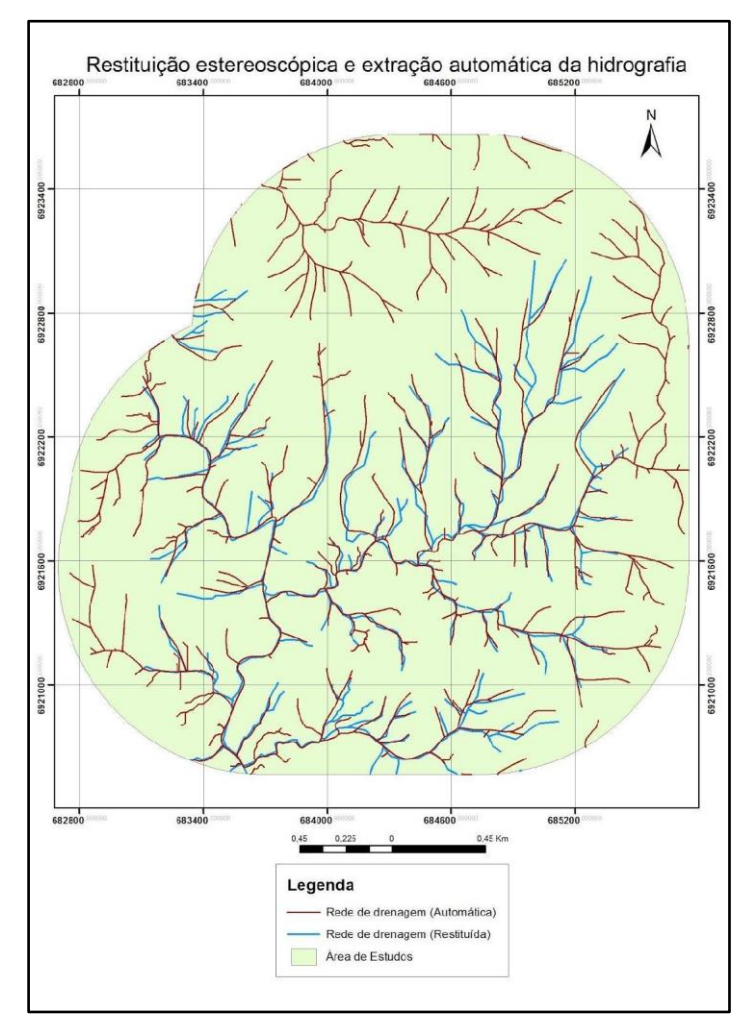

Figura 5 - Comparação da Rede de drenagem restituída com a extraída automaticamente

Realizou-se a análise visual de cada produto individualmente sobre a ortofoto e como ilustrado na Figura 5, as duas redes de drenagem foram sobrepostas para comparação. A análise visual consiste em um procedimento simples que obtêm uma medida qualitativa entre os produtos analisados. Os produtos gerados a partir dos dois métodos distintos apresentaram resultados semelhantes e em conformidade com a base de referência.

Porém a restituição sobre os pares estereoscópicos com o *stereo analyst,* apresentou algumas dificuldades que devem ser consideradas.

A qualidade do produto da restituição depende diretamente da fotointerpretação do restituidor, isto implica em problemas de caráter técnico e subjetivo, uma vez que cada operador restituirá o que for visualizado e interpretado por ele. Além disso, a própria visualização tridimensional exige um exaustivo esforço visual que interfere na velocidade de operação. Por fim, a área de sobreposição dos pares para visualização tridimensional é pequena (área útil de restituição), exigindo-se, neste caso, uma restituição de muitos pares estereoscópicos para completar a restituição, pois as bordas perdem qualidade de visualização tridimensional e aumentam os erros de paralaxe. A ausência de feições restituídas nas partes periféricas (Figura 5), foi decorrente dessa limitação da área útil de restituição. Para áreas extensas, esse método demandaria um tempo maior e restituidores experientes.

A extração automática mostrou-se uma boa ferramenta para extração da rede de drenagem. O método utiliza os dados topográficos do MDT para definir a rede de drenagem. A qualidade do MDT bem como sua resolução espacial, influenciam na qualidade e na escala final da rede de drenagem extraída.

Todo o procedimento é feito de forma automatizada e relativamente rápida, o qual também permite definir a densidade de drenagem em relação a área de acúmulo e permite gerar outros modelos hidrológicos, como direção de fluxo e delimitação das bacias hidrográficas. Portanto, esse procedimento apresenta maiores possibilidades de gerar produtos hidrológicos para, por exemplo, subsidiar programas de gestão territorial e ações mitigadoras na prevenção de desastres naturais.

De acordo com a metodologia adotada nesse, a extração automática representa uma alternativa eficaz quando se pretende mapear grandes áreas e em pequeno espaço de tempo e é também dependente da qualidade do modelo digital do terreno utilizado. Já a estereoscopia é um processo mais oneroso, ou seja, exige um tempo maior de trabalho, a restituição se dá em menores áreas e por fim é relacionada à experiência do restituidor.

Apesar da boa qualidade dos produtos gerados nesse trabalho, recomenda-se a verificação das feições mapeadas, com visitas à campo, principalmente na ausência de uma base cartográfica de referência.

#### **Agradecimentos**

Os autores agradecem ao FINEP/CNPq, Projeto Rede ClimaSul o apoio prestado para o desenvolvimento desta pesquisa.

#### **Referências Bibliográficas**

Coelho Filho, L.C.T. **Estação Fotogramétrica Digital.** Rio de Janeiro: IME - Instituto Militar de Engenharia. 2002. Disponível em:  $\langle$ http://www.cartografia.ime.eb.br/trabalhos/PFC/2002\_Fotogrametria\_Digital/PROFIC.pdf.> Acesso em 25/10/2014.

Coelho Filho, L.C.T. & BRITO, J.N. **Fotogrametria Digital.** Rio de Janeiro: UERJ - Universidade Estadual do Rio de Janeiro, 2007. Disponível em: [<http://www.ebah.com.br/content/ABAAAAJHkAL/apostila](http://www.ebah.com.br/content/ABAAAAJHkAL/apostila-fotogrametria-digital?part=5)[fotogrametria-digital?part=5>](http://www.ebah.com.br/content/ABAAAAJHkAL/apostila-fotogrametria-digital?part=5). Acesso em 25/10/2014.

Fan, F. M. et al. **Manual de Introdução às Ferramentas do Archydro:** versão 2.1. Rio Grande do Sul.2011. Disponível em:[<https://chasquebox.ufrgs.br/data/public/8c28b56dc0550439ef670b8d0567fefd.php?dl=true>](https://chasquebox.ufrgs.br/data/public/8c28b56dc0550439ef670b8d0567fefd.php?dl=true). Acesso em: 28 out. 2014.

Florenzano, T. G. **Iniciação em Sensoriamento Remoto**. São Paulo: Oficina de Textos, 2007.

Magalhães, W. G. **Noções Básicas de Cartografia**. Rio de Janeiro: IBGE. 1998.

Matos, J. **Modelos Digitais de Terreno**. Instituto Superior Técnico. Departamento de Engenharia Civil e Arquitetura. 2007. Disponível em [<https://fenix.tecnico.ulisboa.pt/downloadFile/3779571948538/MDT\\_v2.pdf>](https://fenix.tecnico.ulisboa.pt/downloadFile/3779571948538/MDT_v2.pdf) Acesso em 22 out. 2014.

Redweik, P.M. **Fotogrametria aérea**. Departamento de Engenharia Geográfica, Geofísica e Energia. Faculdade de Ciências da Universidade de Lisboa. 2007. Disponível em: [<http://www.ebah.com.br/content/ABAAAAYdEAI/fotogrametria-aerea>](http://www.ebah.com.br/content/ABAAAAYdEAI/fotogrametria-aerea) Acesso em: 23 out. 2014.